#### **1. Handleiding aanvraag startlicentie**

#### **Stap 1 – Vraag eerst een log-/werkboek aan**

Rashond: vraag een rashondenlogboek aan:

[https://www.houdenvanhonden.nl/actief-met-je-hond/sporten-met-je-hond/rashondenlogboek-en](https://www.houdenvanhonden.nl/actief-met-je-hond/sporten-met-je-hond/rashondenlogboek-en-werkboekje/aanvragen-rashondenlogboek/)[werkboekje/aanvragen-rashondenlogboek/](https://www.houdenvanhonden.nl/actief-met-je-hond/sporten-met-je-hond/rashondenlogboek-en-werkboekje/aanvragen-rashondenlogboek/)

Rasloze/stamboomlozehond: vraag een werkboekje aan:

[https://www.houdenvanhonden.nl/actief-met-je-hond/sporten-met-je-hond/rashondenlogboek-en](https://www.houdenvanhonden.nl/actief-met-je-hond/sporten-met-je-hond/rashondenlogboek-en-werkboekje/aanvragen-werkboekje/)[werkboekje/aanvragen-werkboekje/](https://www.houdenvanhonden.nl/actief-met-je-hond/sporten-met-je-hond/rashondenlogboek-en-werkboekje/aanvragen-werkboekje/)

Na betaling duurt het ongeveer twee tot vierweken voordat je het boekje in huis hebt. Houd daar dus rekening mee bij het aanvragen.

#### **Stap 2 – Registreer jezelf als handler/geleider**

Maak een account aan op:

<https://sport.raadvanbeheer.nl/>

 $\epsilon_{\rm U}$ 

# Sporten bij de Raad van Beheer

## Ik wil me registreren

Als u met een hond in 2015 een sport wilt gaan beoefenen met een hond, dan kunt u een account aanmaken.

Na registratie van uw account bent u meteen ingelogd en kunt u aan de slag met het aanvragen of verlengen van licenties.

#### Een account aanmaken >

# Ik wil inloggen

Als u vorig jaar bij KNK Cynophilia een account had, kunt u met dezelfde accountgegevens inloggen.

Emailadres

Wachtwoord

#### $Log in)$

U kunt ook uw wachtwoord opnieuw instellen, mocht u die vergeten zijn.

(Heb je al een account, ga door naar stap 3)

- Voer je naam en adres in.
- Om aan een hondensport deel te nemen, moet je lid zijn van een erkende kynologische vereniging. Je kunt ook uw lidmaatschapsnummer in te vullen. Indien de vereniging geen lidmaatschapsnummer uitgeeft, kunt u hier 0000 invullen.
- Voer je emailadres in en je wachtwoord.
- Vink aan dat je akkoord gaat met de vermelde voorwaarden en klik op: Aan de slag >
- Je krijgt een mail toegestuurd met een verificatiecode. Je kunt direct aan de slag met je gegevens; zodra je e-mailadres geverifieerd is, kun je ook licenties aanvragen of verlengen. De verificatiecode-mail komt vaak in de SPAM/ongewenste mail folder terecht.
- TIP1: gebruik een e-mailadres dat je regelmatig checkt. Het kan zijn dat je algemene kennisgevingen van de Raad van Beheer ontvangt via het door jou opgegeven e-mailadres.
- TIP2: heb je meerdere e-mailadressen, onthoudt dan goed welk e-mailadres je gebruikt hebt voor je account. Je hebt dit adres nodig bij het inloggen op je account.
- TIP3: het systeem is hoofdlettergevoelig.

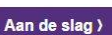

#### **Stap 3 – Registreer de hond waar u een licentie voor wilt aanvragen**

Log in op je account op:

<https://sport.raadvanbeheer.nl/>

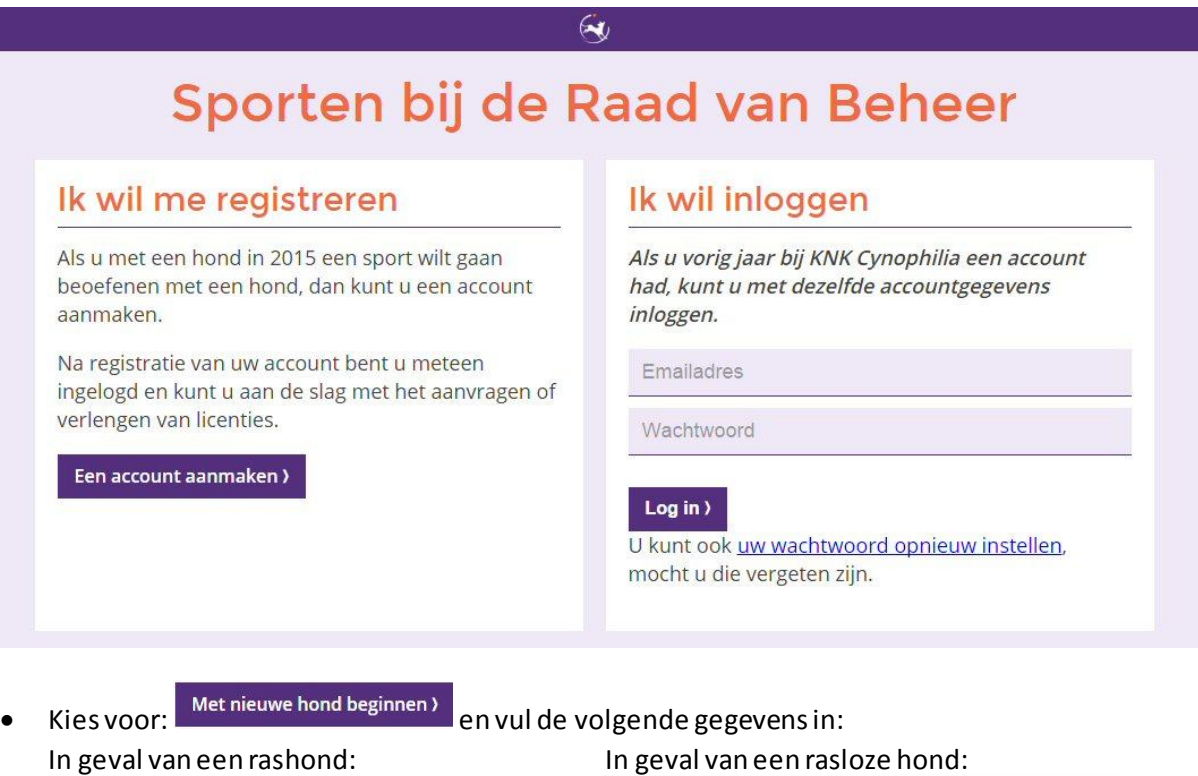

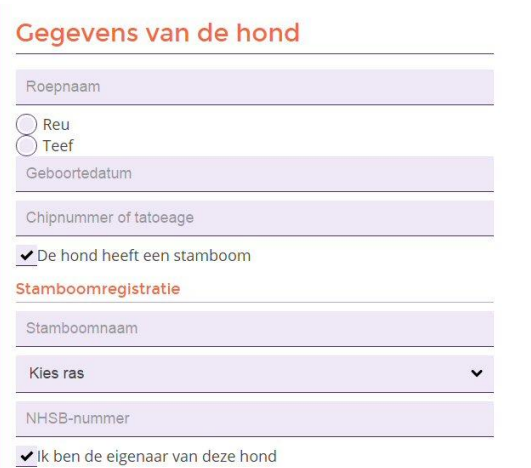

Gegevens van de hond

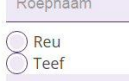

Geboortedatum

Chipnummer of tatoeage

De hond heeft een stamboom Soort hond

Handleiding startlicentie sporten versie 30 november 2015

 Vraag je een licentie aan voor een rashond waar je niet de eigenaar van bent, vul dan tevens de gegevens van de eigenaar in:

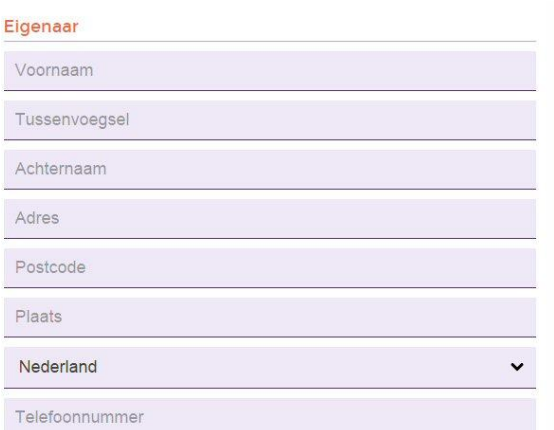

 Voeg vervolgens een kopie van het log-/werkboek toe. De pagina met informatie over de hond is genoeg. Het bestand moet in JPG-formaat worden aangeleverd en mag niet groter zijn dan 2MB.

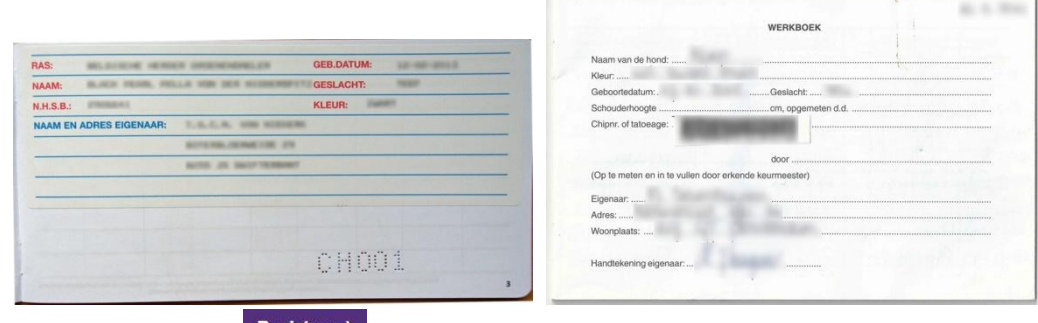

- Klik vervolgens op: Registreer>
- Loopt de hond al met een andere handler? Dan hoef je niet alle gegevens opnieuw in te vullen. Kies dan voor: Met geregistreerde hond beginnen) en vul de volgende gegevens in:

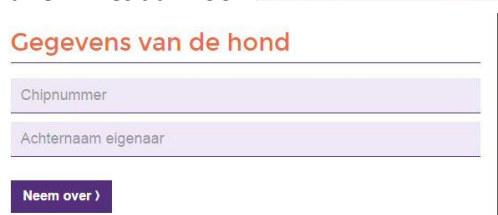

 Loopt de hond al een andere sport? Dan kun je bij de licentiegegevens van de betreffende hond kiezen voor 'aanvragen' bij de betreffende sport waar je eveneens een licentie wilt aanvragen:

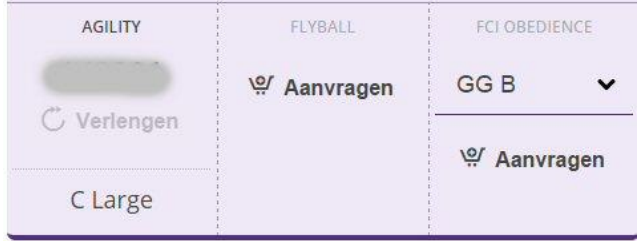

#### **Stap 4 – vraag voor de door u geregistreerde hond een startlicentie aan**

- Kies voor de door jou geregistreerde hond voor welke sport je een startlicentie wilt aanvragen. Je kunt voor meerdere sporten tegelijk een licentie aanvragen.
- Betaal de door jou gewenste startlicentie via ideal:<br>Betaling via iDeal

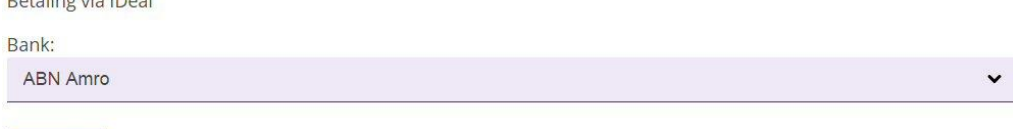

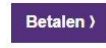

De startlicentie wordt geactiveerd nadat de betaling door de Raad van Beheer is ontvangen.

#### **2. Handleiding verlengen startlicentie**

Het verlengen van je startlicentie is mogelijk vanaf 1 december van het lopende competitiejaar. je dient je startlicentie uiterlijk verlengd én betaald te hebben voordat je inschrijft voor je eerste wedstrijd in het nieuwe competitiejaar.

#### **Stap 1 – log in**

Log in op je account op: <https://sport.raadvanbeheer.nl/>

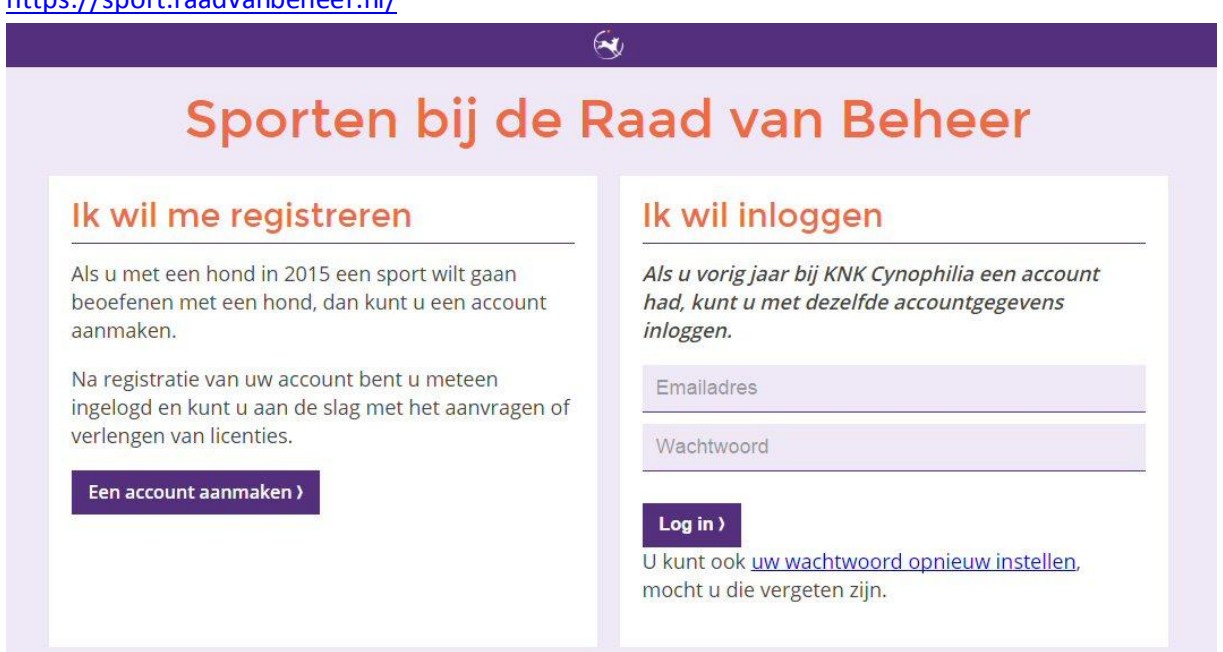

### **Stap 2 – verleng**

Kies bij de gegevens van de hond waarvan je de startlicentie wilt verlengen voor 'verlengen':

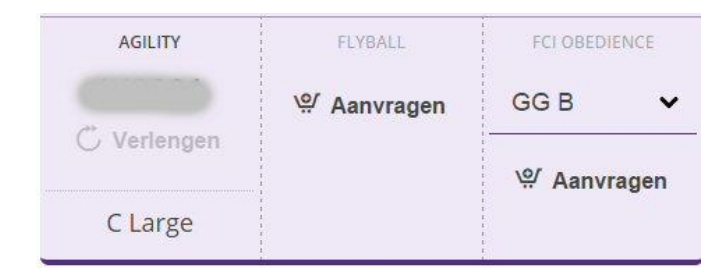

Je kunt voor meerdere sporten en meerdere honden tegelijk verlengen.

#### **Stap 3 – betaal**

Betaal de door jou verlengde startlicentie(s) via ideal:

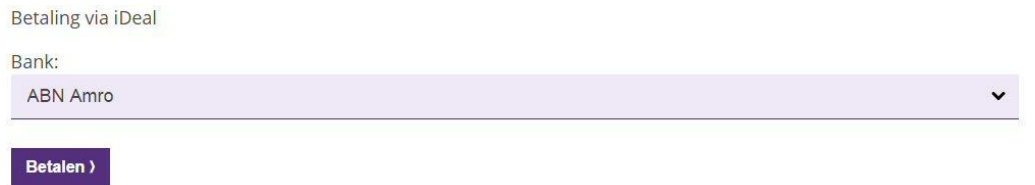

De startlicentie wordt geactiveerd nadat de betaling door de Raad van Beheer is ontvangen.

#### **3. Veel gestelde vragen:**

Q: Ik wil mijn emailadres (en dus tevens gebruikersnaam) wijzigen.

A: Log in op je account. Ga naar Instellingen rechts bovenin. Klik op 'wijzig emailadres'. Daar vul je het nieuwe emailadres is. Er wordt een mail gestuurd naar dit nieuwe emailadres met een link om de wijziging te bevestigen. Hierna kun je inloggen met je nieuwe gebruikersnaam (emailadres).

Q: Ik ben verhuisd/mijn naam is gewijzigd/ik ben lid geworden van een andere erkende vereniging. A: Log in op je account. Links in het scherm, onder je eigen gegevens, kun je door middel van de knoppen 'Ik ga verhuizen', 'Mijn naam is gewijzigd' of 'Ik ben van club gewisseld' deze wijzigingen doorgeven.

Q: Ik doe met mijn hond agility en wil hem/haar overzetten naar de Veteranenklasse. A: Je hond kan naar de Veteranen als hij/zij 7 jaar of ouder is. Log in op je account. Klik in het kader van de hond in kwestie op 'Wijzig'. Onder 'Overstappen naar de Veteranen' kun je aangeven per welke datum de overgang plaats moet vinden.

Q: Mijn hond zal niet meer deelnemen aan wedstrijden, ik wil hem/haar uitschrijven. A: Alsje je hond uitschrijft, worden de geldige licenties voor alle sporten stopgezet. De hond zal uit je account verwijderd worden. Log in op je account. Klik in het kader van de hond in kwestie op 'Wijzig'. Onder 'Stoppen' kun je aangeven per welke datum alle licenties van de hond stopgezet moeten worden.

Q: Mijn hond en ik doen Agility en promoveren naar een hogere klasse. Waar kan ik dit zien? A: Log in op je account. In het kader van de hond kunt je zien in welke klasse jullie startgerechtigd zijn. Als je promoveert, komt er onder de klasse te staan per wanneer jullie promoveren.